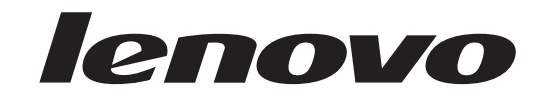

# Guide de remplacement d'options matérielles<br>Lenovo 3000 J Series

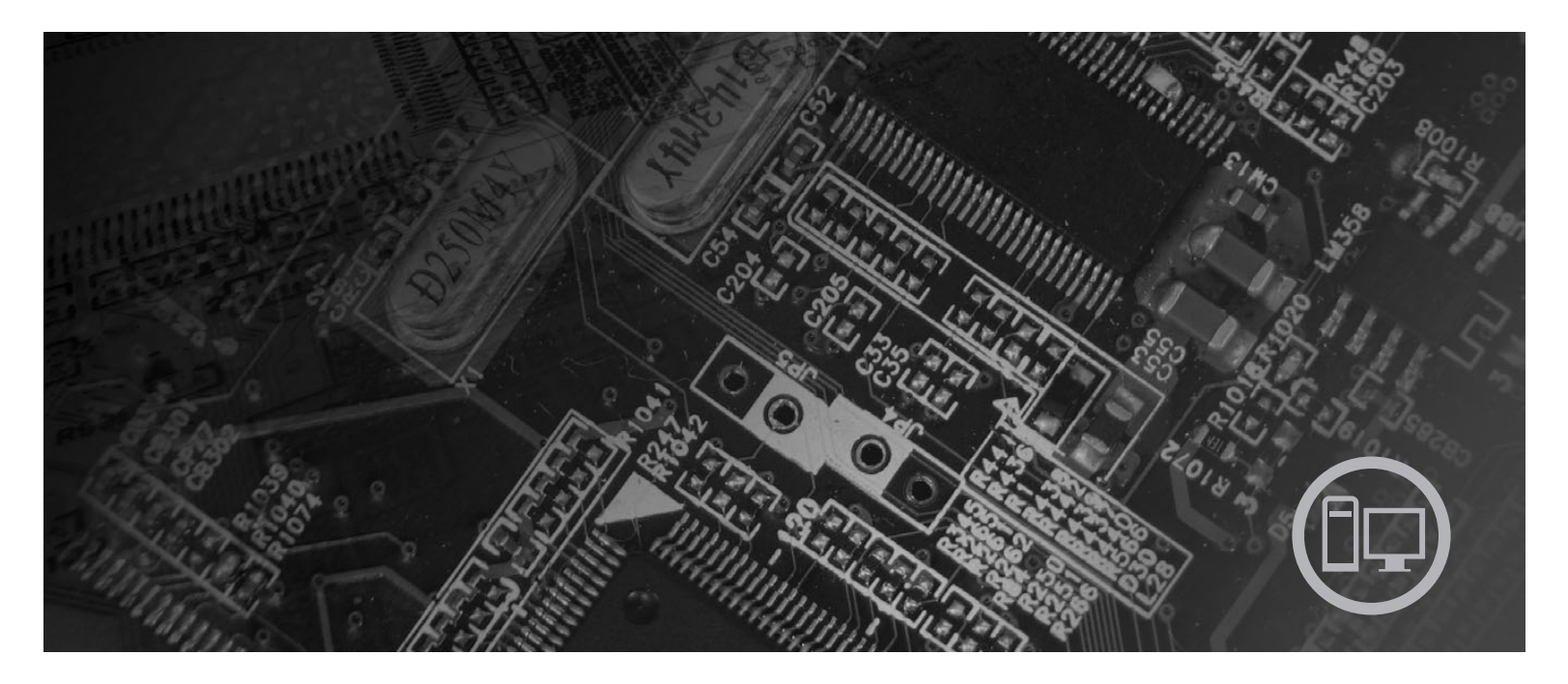

Types 7390, 7391, 7392, 7396, 7397, 7398

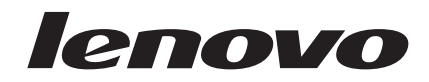

# Lenovo 3000 J Series

**Première édition - juillet 2006**

# **Table des matières**

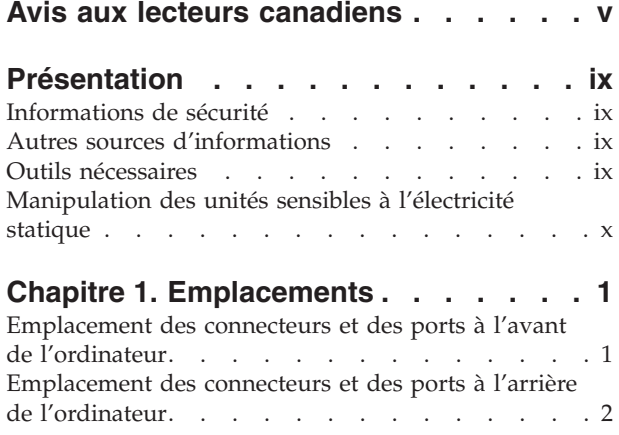

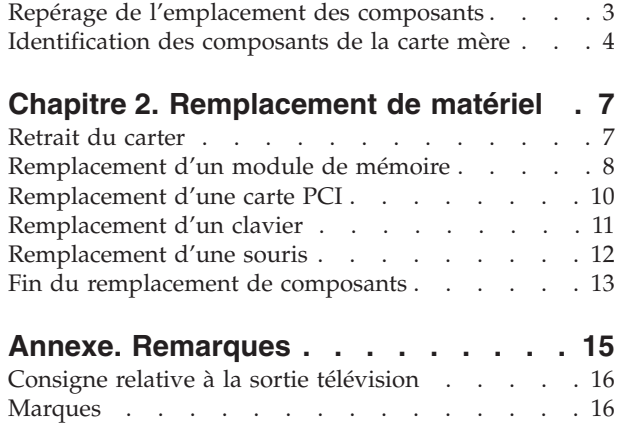

# <span id="page-6-0"></span>**Avis aux lecteurs canadiens**

Le présent document a été traduit en France. Voici les principales différences et particularités dont vous devez tenir compte.

#### **Illustrations**

Les illustrations sont fournies à titre d'exemple. Certaines peuvent contenir des données propres à la France.

#### **Terminologie**

La terminologie des titres peut différer d'un pays à l'autre. Reportez-vous au tableau ci-dessous, au besoin.

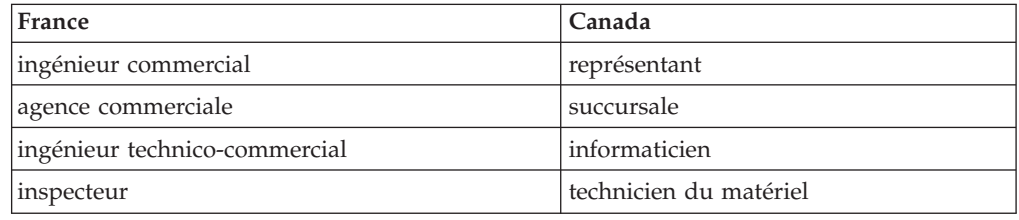

#### **Claviers**

Les lettres sont disposées différemment : le clavier français est de type AZERTY, et le clavier français-canadien, de type QWERTY.

#### **Paramètres canadiens**

Au Canada, on utilise :

- v les pages de codes 850 (multilingue) et 863 (français-canadien),
- le code pays 002,
- le code clavier CF.

#### **Nomenclature**

Les touches présentées dans le tableau d'équivalence suivant sont libellées différemment selon qu'il s'agit du clavier de la France, du clavier du Canada ou du clavier des États-Unis. Reportez-vous à ce tableau pour faire correspondre les touches françaises figurant dans le présent document aux touches de votre clavier.

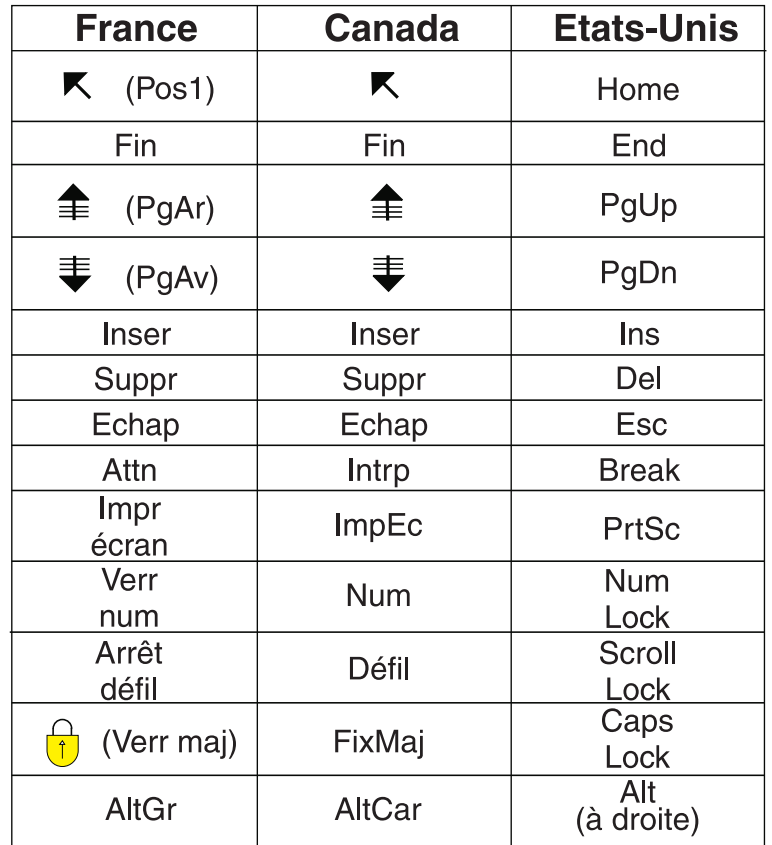

#### **Recommandations à l'utilisateur**

Ce matériel utilise et peut émettre de l'énergie radiofréquence. Il risque de parasiter les communications radio et télévision s'il n'est pas installé et utilisé conformément aux instructions du constructeur (instructions d'utilisation, manuels de référence et manuels d'entretien).

Si cet équipement provoque des interférences dans les communications radio ou télévision, mettez-le hors tension puis sous tension pour vous en assurer. Il est possible de corriger cet état de fait par une ou plusieurs des mesures suivantes :

- Réorienter l'antenne réceptrice ;
- Déplacer l'équipement par rapport au récepteur ;
- Éloigner l'équipement du récepteur ;
- v Brancher l'équipement sur une prise différente de celle du récepteur pour que ces unités fonctionnent sur des circuits distincts ;
- S'assurer que les vis de fixation des cartes et des connecteurs ainsi que les fils de masse sont bien serrés ;
- v Vérifier la mise en place des obturateurs sur les connecteurs libres.

Si vous utilisez des périphériques non Lenovo avec cet équipement, nous vous recommandons d'utiliser des câbles blindés mis à la terre, à travers des filtres si nécessaire.

En cas de besoin, adressez-vous à votre détaillant.

Le fabricant n'est pas responsable des interférences radio ou télévision qui pourraient se produire si des modifications non autorisées ont été effectuées sur l'équipement.

L'obligation de corriger de telles interférences incombe à l'utilisateur.

Au besoin, l'utilisateur devrait consulter le détaillant ou un technicien qualifié pour obtenir de plus amples renseignements.

#### **Brevets**

Lenovo peut détenir des brevets ou des demandes de brevet couvrant les produits mentionnés dans le présent document. La remise de ce document ne vous donne aucun droit de licence sur ces brevets ou demandes de brevet. Si vous désirez recevoir des informations concernant l'acquisition de licences, veuillez en faire la demande par écrit à l'adresse suivante :

*Lenovo (United States), Inc. 500 Park Offices Drive, Hwy. 54 Research Triangle Park, NC 27709 Etats-Unis Attention: Lenovo Director of Licensing*

#### **Assistance téléphonique**

Pour toute question ou pour obtenir de l'assistance, veuillez composer le 1 866 428-4465.

# <span id="page-10-0"></span>**Présentation**

Le présent guide s'adresse aux clients qui remplacent des unités remplaçables par l'utilisateur. Dans ce document, ces unités sont désignées par le terme ″composant″.

Ce guide ne contient pas des procédures pour tous les composants. Par principe, les cordons, les commutateurs et certains composants techniques peuvent être remplacés par du personnel de maintenance qualifié sans qu'aucune procédure détaillée ne soit requise.

Ce guide fournit des instructions de remplacement pour les composants suivants :

#### **Remarque : N'utilisez que des pièces fournies par Lenovo.**

- Module de mémoire
- Carte PCI
- Clavier
- Souris

# **Informations de sécurité**

N'ouvrez pas votre ordinateur ou ne tentez aucune réparation avant d'avoir lu la section "Consignes de sécurité" dans le manuel *Safety and Warranty Guide* fourni avec l'ordinateur. Pour obtenir un exemplaire du manuel *Safety and Warranty Guide*, connectez-vous au site Web http://www.lenovo.com/support.

#### **Autres sources d'informations**

Si vous disposez d'un accès Internet, les informations les plus récentes concernant votre ordinateur sont disponibles sur le Web.

Vous pouvez ainsi accéder aux informations suivantes :

- v Instructions d'installation et de retrait des unités remplaçables par l'utilisateur
- v Vidéos montrant l'installation et le retrait des unités remplaçables par l'utilisateur
- Publications
- v Informations relatives à l'identification et à la résolution des incidents
- Informations sur les composants
- Téléchargements et pilotes
- v Liens vers d'autres sources d'informations utiles
- v Liste de numéros de téléphone du support

Pour accéder à ces informations, consultez le site suivant : http:// www.lenovo.com/support

#### **Outils nécessaires**

Pour remplacer certains composants de votre ordinateur, vous aurez peut-être besoin d'un tournevis cruciforme ou à lame plate.

#### <span id="page-11-0"></span>**Manipulation des unités sensibles à l'électricité statique**

Si l'électricité statique est inoffensive pour votre santé, elle risque en revanche de causer des dommages importants aux composants de votre ordinateur.

Lorsque vous remplacez un composant, n'ouvrez *pas* l'emballage antistatique contenant le nouveau composant tant que celui qui est défectueux n'a pas été retiré de l'ordinateur et que vous n'êtes pas prêt à installer le nouveau composant.

Lorsque vous manipulez d'autres composants de l'ordinateur, prenez les précautions suivantes pour éviter de les endommager :

- v Limitez vos mouvements, Les mouvements contribuent à générer de l'électricité statique autour de vous.
- Manipulez toujours les composants avec précaution. Tenez les cartes, les modules de mémoire, les cartes principales et les microprocesseurs par leurs côtés. Evitez de poser vos doigts sur la zone de circuits imprimés.
- v Empêchez toute autre personne de toucher les autres composants de l'ordinateur.
- v Lorsque vous installez un nouveau composant, mettez en contact son emballage antistatique avec l'obturateur en métal d'un emplacement d'extension ou avec toute autre surface métallique non peinte de l'ordinateur ; maintenez ce contact pendant au moins deux secondes. Cela permet de décharger l'électricité statique présente sur l'emballage et dans votre corps.
- Lorsque cela est possible, retirez le composant de son emballage antistatique au dernier moment et installez-le directement dans l'ordinateur, sans le poser. Sinon, vous devez le poser sur son emballage antistatique, sur une surface plane et lisse.
- v Ne posez pas le composant sur le carter de l'ordinateur ni sur toute autre surface métallique.

# <span id="page-12-0"></span>**Chapitre 1. Emplacements**

Le présent chapitre contient des illustrations destinées à vous permettre de localiser les divers connecteurs, ports, voyants et composants de l'ordinateur. Pour retirer le carter de l'ordinateur, voir [«Retrait](#page-18-0) du carter», à la page 7.

# **Emplacement des connecteurs et des ports à l'avant de l'ordinateur**

L'illustration suivante indique l'emplacement des connecteurs et des ports à l'avant de l'ordinateur.

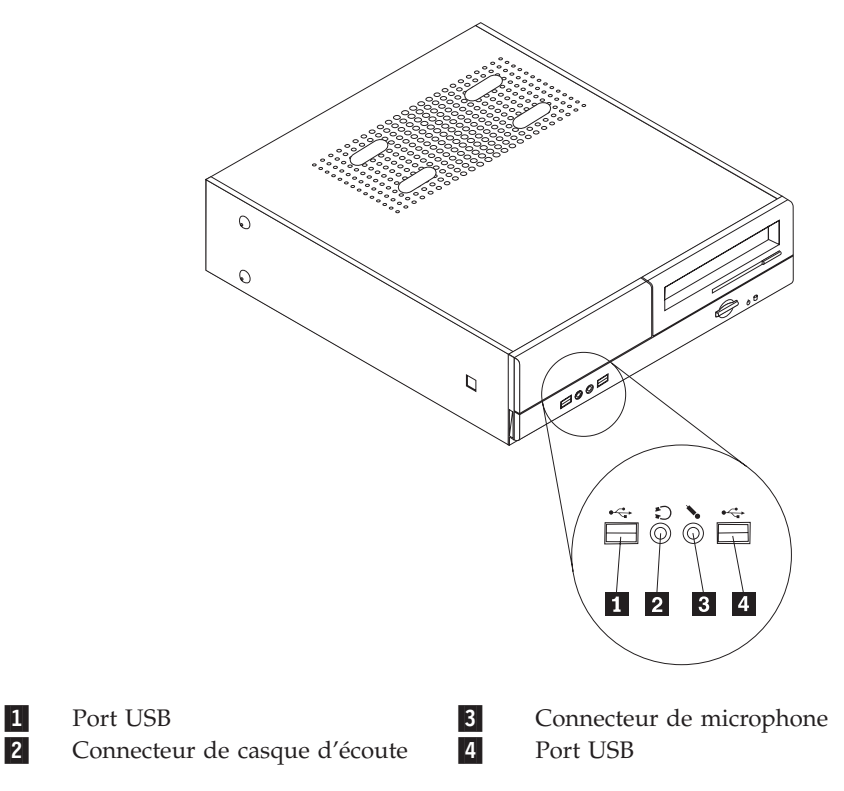

# <span id="page-13-0"></span>**Emplacement des connecteurs et des ports à l'arrière de l'ordinateur**

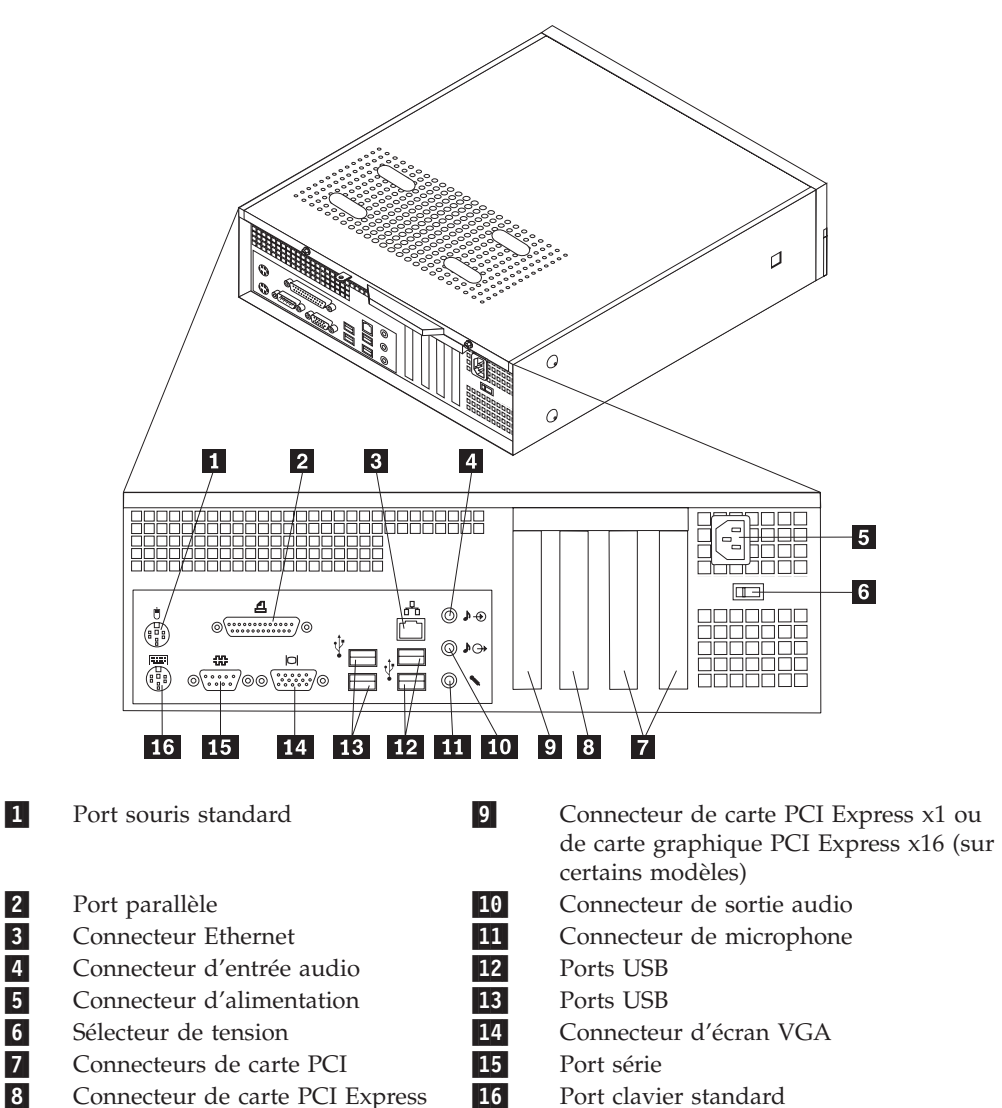

x1 ou de carte graphique PCI Express x16 (sur certains modèles)

L'illustration suivante indique l'emplacement des connecteurs et des ports à l'arrière de l'ordinateur.

# <span id="page-14-0"></span>**Repérage de l'emplacement des composants**

L'illustration suivante vous aidera à repérer l'emplacement des divers composants de votre ordinateur.

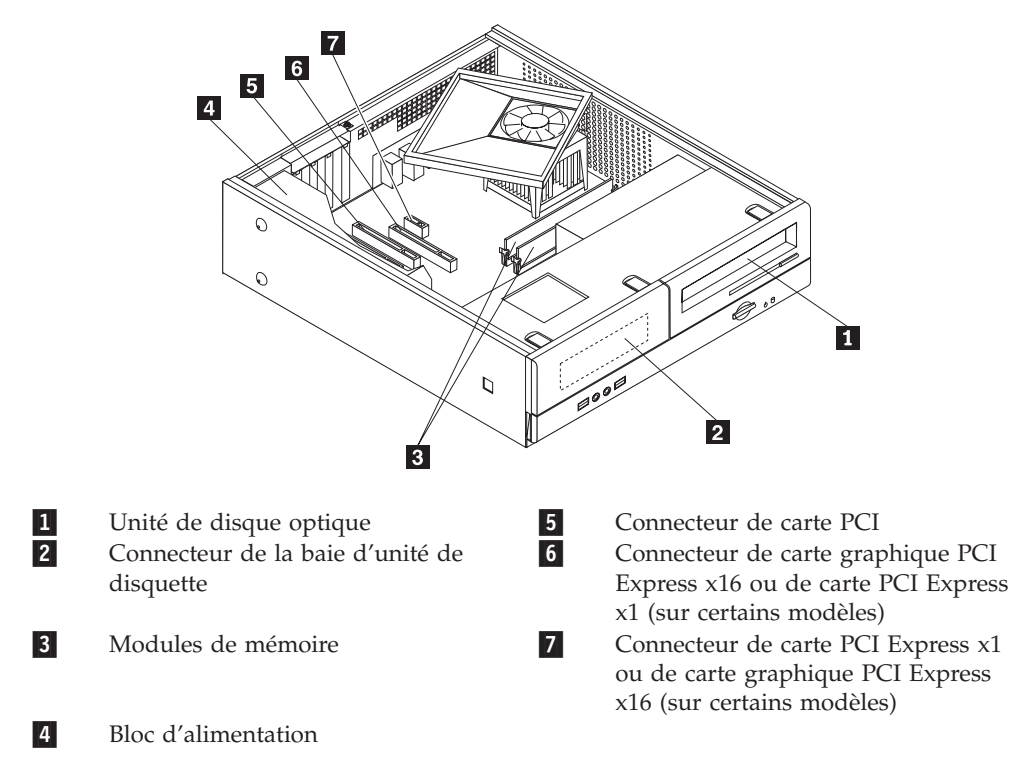

# <span id="page-15-0"></span>**Identification des composants de la carte mère**

La carte mère (également appelée carte principale) constitue la carte à circuits principale de votre ordinateur. Elle fournit les fonctions de base de l'ordinateur et prend en charge tout un ensemble d'unités.

L'illustration suivante indique l'emplacement des composants sur la carte mère sur certains modèles.

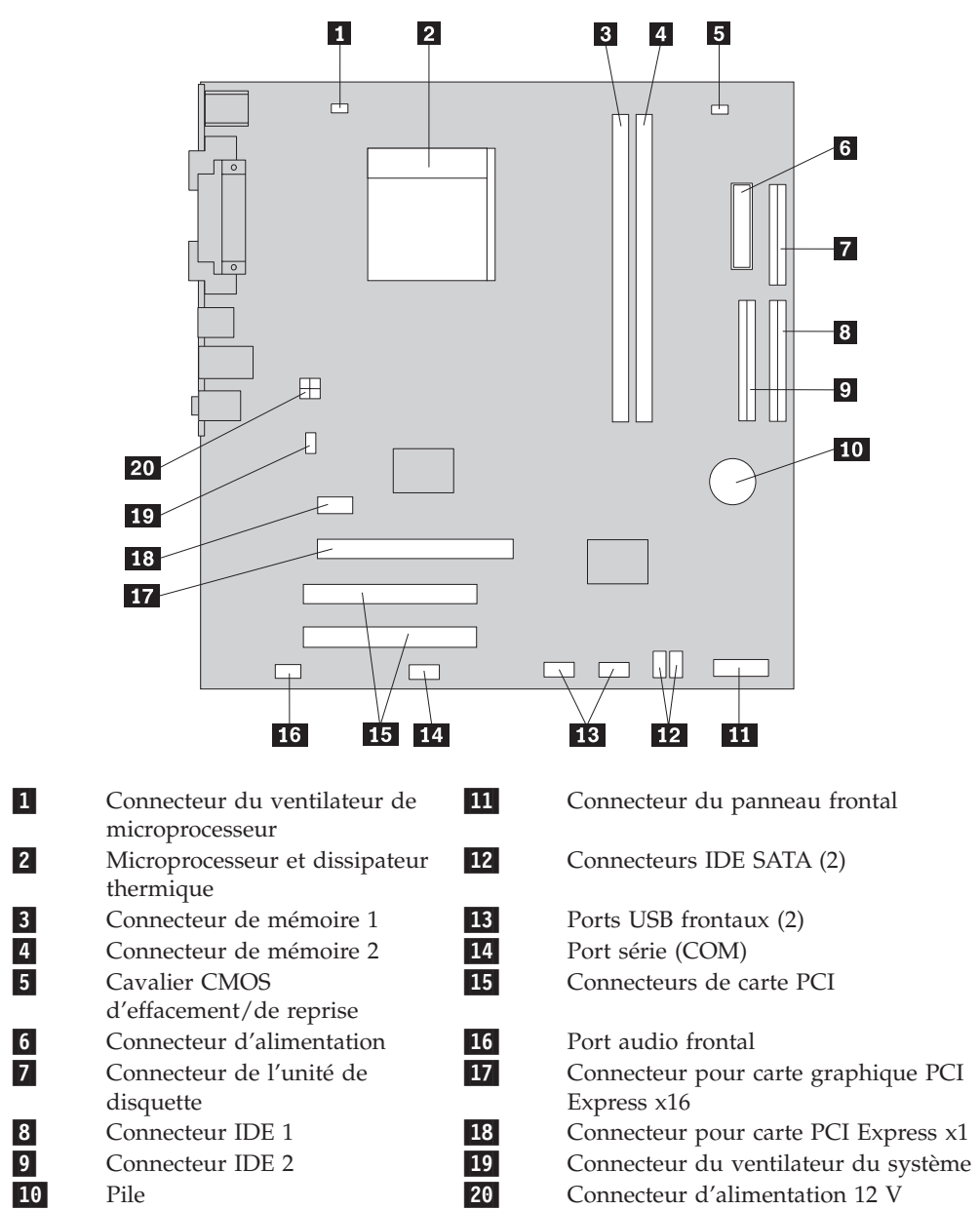

L'illustration suivante indique l'emplacement des composants sur la carte mère sur certains modèles.

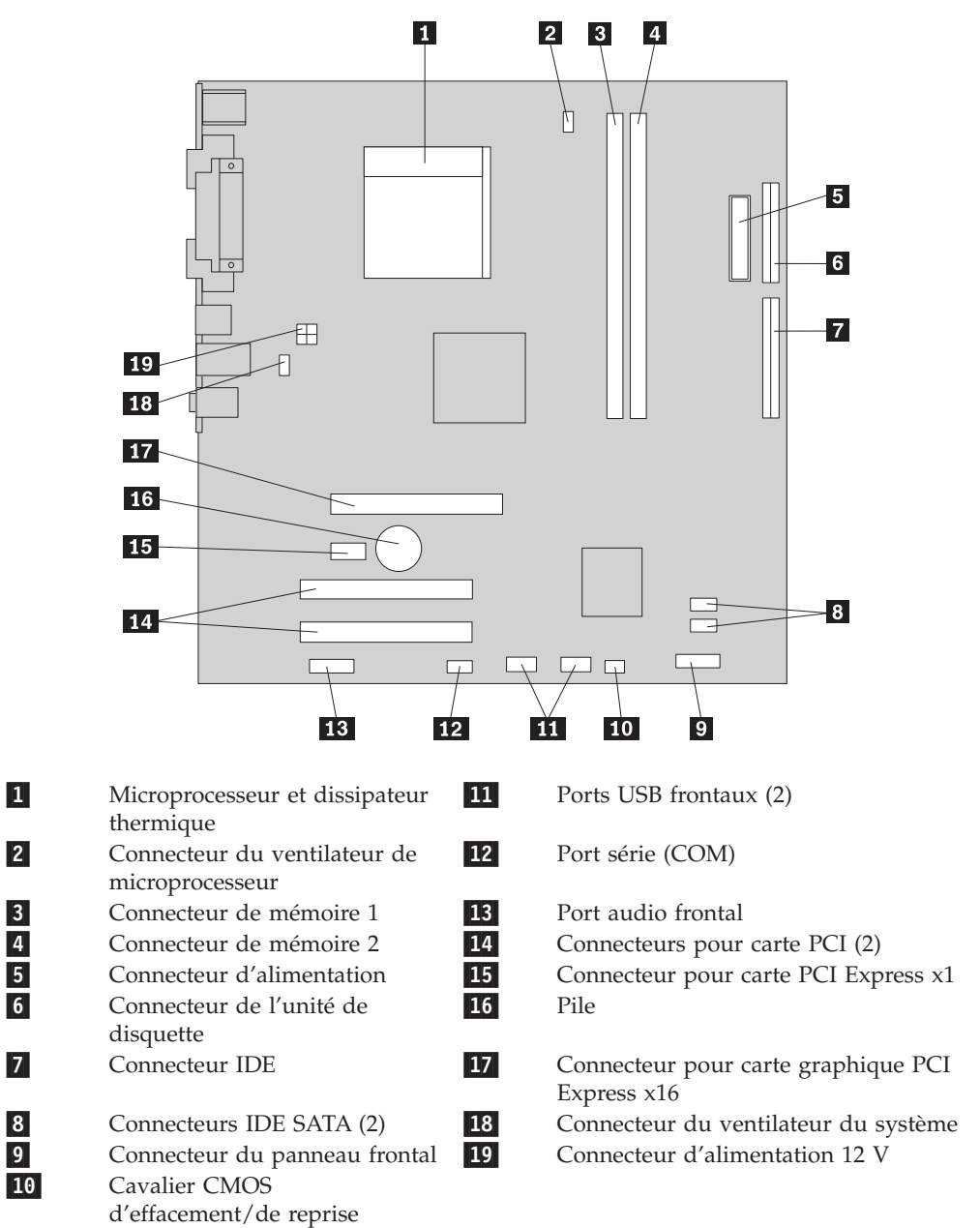

# <span id="page-18-0"></span>**Chapitre 2. Remplacement de matériel**

#### **Attention**

N'ouvrez pas votre ordinateur ou ne tentez aucune réparation avant d'avoir lu la section "Consignes de sécurité" dans le manuel *Safety and Warranty Guide* fourni avec l'ordinateur. Pour obtenir un exemplaire du manuel *Safety and Warranty Guide*, connectez-vous au site Web http://www.lenovo.com/support.

**Remarque : N'utilisez que des pièces fournies par Lenovo.**

# **Retrait du carter**

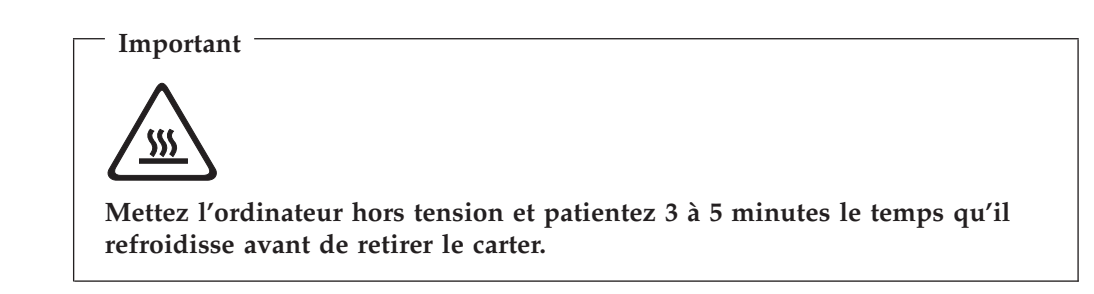

Pour retirer le carter de l'ordinateur, procédez comme suit :

- 1. Retirez tous les supports (disquettes, CD ou bandes) des unités, arrêtez votre système d'exploitation et mettez hors tension tous les périphériques connectés.
- 2. Débranchez tous les cordons d'alimentation des socles de prises de courant.
- 3. Déconnectez tous les câbles raccordés à l'ordinateur (cordons d'alimentation, câbles d'entrée-sortie et tout autre câble connecté à l'ordinateur).
- 4. Retirez tout dispositif de verrouillage, tel qu'un cadenas sécurisant le carter.
- 5. Retirez les deux vis situées à l'arrière du carter de l'ordinateur et faites glisser le carter vers l'arrière afin de l'ôter.

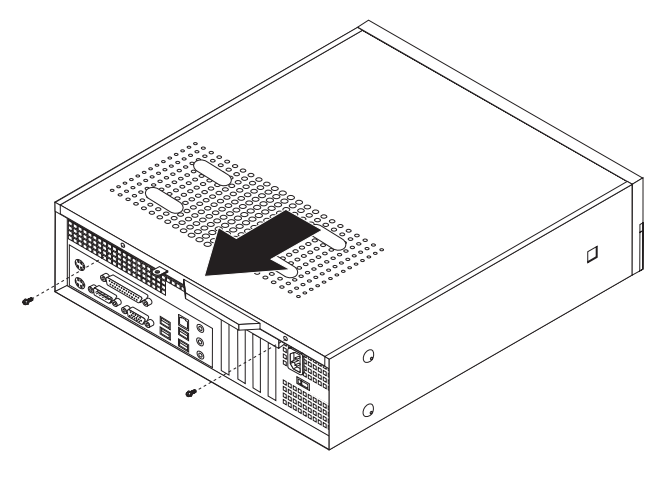

# <span id="page-19-0"></span>**Remplacement d'un module de mémoire**

#### **Attention**

N'ouvrez pas votre ordinateur ou ne tentez aucune réparation avant d'avoir lu la section "Consignes de sécurité" dans le manuel *Safety and Warranty Guide* fourni avec l'ordinateur. Pour obtenir un exemplaire du manuel *Safety and Warranty Guide*, connectez-vous au site Web http://www.lenovo.com/support.

Cette section fournit les instructions de remplacement d'un module de mémoire.

**Remarque :** Votre ordinateur doit être équipé de deux modules de mémoire.

- 1. Retirez le carter de l'ordinateur. Voir [«Retrait](#page-18-0) du carter», à la page 7.
- 2. Retirez le panneau frontal en enlevant les trois taquets et en faisant pivoter le panneau frontal vers l'avant pour l'ôter complètement.

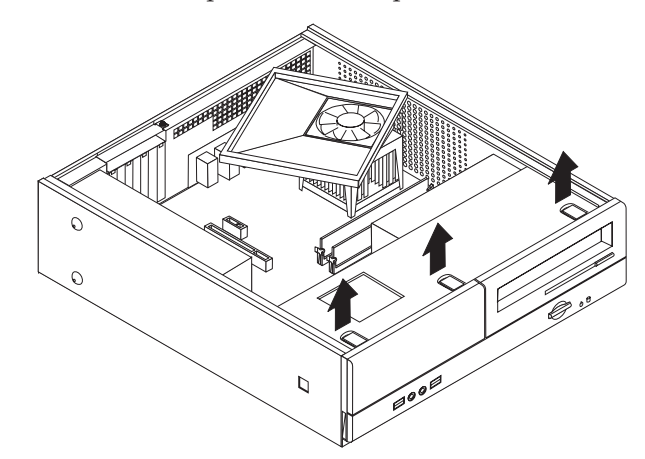

3. Retirez les deux vis situées à l'avant du châssis, qui fixent la baie d'unité.

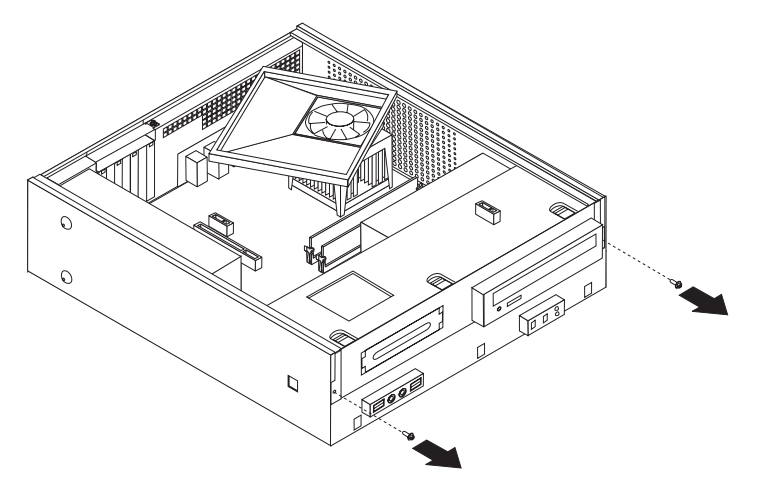

4. Faites glisser la baie d'unité vers l'avant jusqu'à ce qu'elle soit alignée sur les deux fentes situées sur les côtés du châssis et déconnectez les câbles d'unité de la carte mère. Faites ensuite pivoter la baie d'unité vers le haut pour la retirer complètement de l'ordinateur.

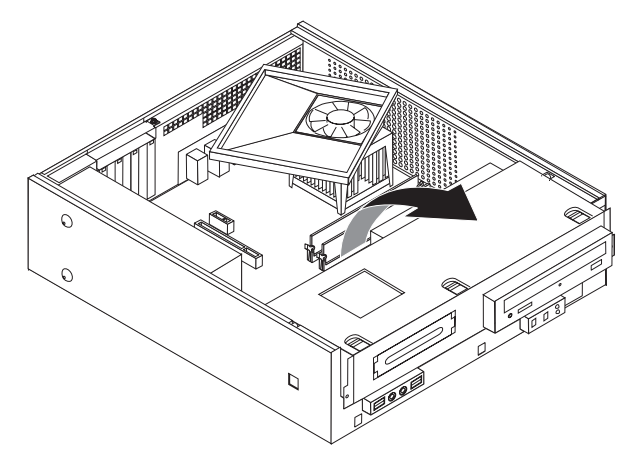

- 5. Retirez toutes les pièces susceptibles d'empêcher l'accès aux connecteurs de mémoire.
- 6. Retirez le module de mémoire à remplacer en ouvrant les crochets de retenue, comme indiqué.

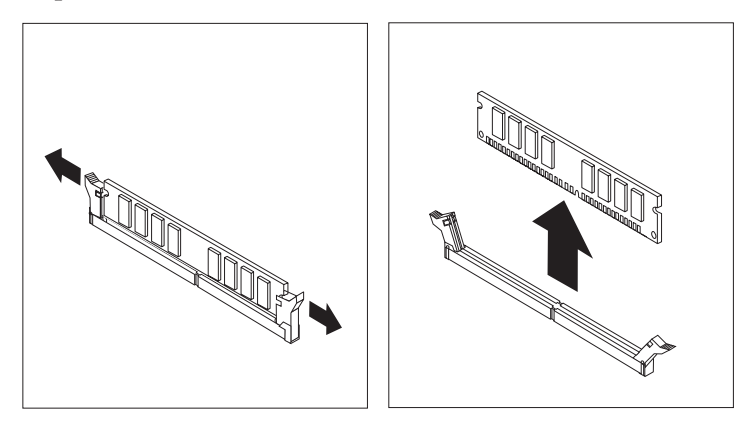

7. Positionnez le nouveau module de mémoire sur le connecteur de mémoire. Vérifiez que l'encoche **1** située sur la barrette de mémoire est correctement alignée avec la clé du connecteur 2 sur la carte mère. Enfoncez la barrette de mémoire dans le connecteur de mémoire jusqu'à ce que les crochets de retenue se referment.

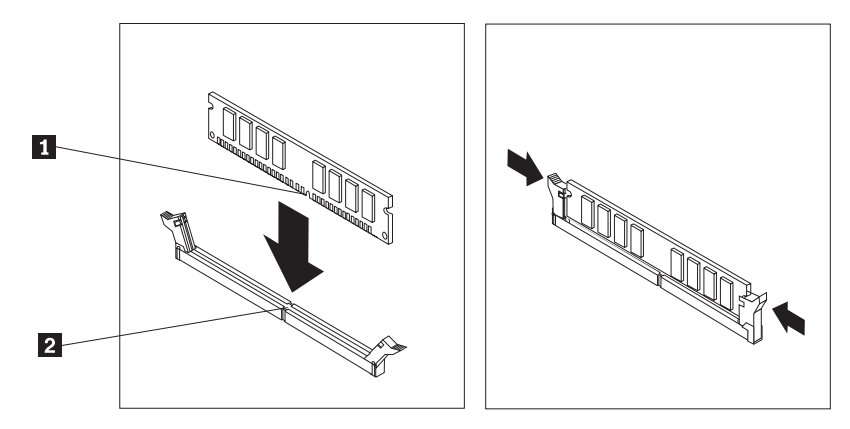

- 8. Alignez la baie d'unité sur les deux fentes et les rails situés sur les côtés du châssis, reconnectez les câbles d'unité sur la carte mère, puis faites glisser la baie d'unité vers l'arrière du châssis jusqu'à ce qu'elle se mette en place.
- 9. Réinstallez les deux vis qui fixent la baie d'unité.
- 10. Réinstallez le panneau frontal.
- 11. Passez à la section «Fin du [remplacement](#page-24-0) de composants», à la page 13.

# <span id="page-21-0"></span>**Remplacement d'une carte PCI**

#### **Attention**

N'ouvrez pas votre ordinateur ou ne tentez aucune réparation avant d'avoir lu la section "Consignes de sécurité" dans le manuel *Safety and Warranty Guide* fourni avec l'ordinateur. Pour obtenir un exemplaire du manuel *Safety and Warranty Guide*, connectez-vous au site Web http://www.lenovo.com/support.

Cette section fournit les instructions de remplacement d'une carte PCI.

- 1. Retirez le carter de l'ordinateur. Voir [«Retrait](#page-18-0) du carter», à la page 7.
- 2. Retirez la vis qui fixe les cartes.
- 3. Enlevez le loquet du cache d'emplacement de carte et retirez la carte défectueuse.

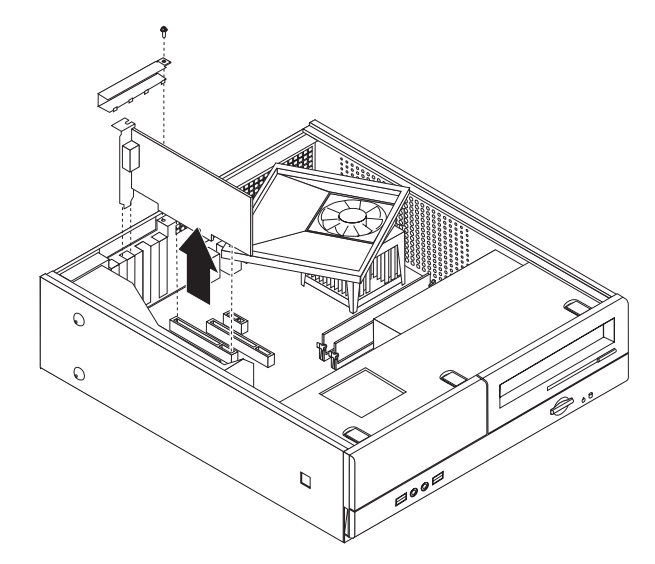

- 4. Retirez la nouvelle carte de son emballage antistatique.
- 5. Installez la nouvelle carte dans le connecteur approprié de la carte mère.

<span id="page-22-0"></span>6. Réinstallez le loquet du cache d'emplacement de carte et insérez la vis qui fixe la carte.

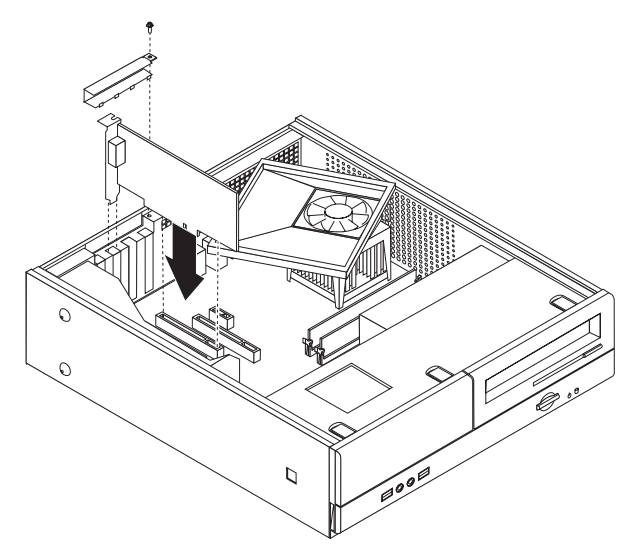

7. Passez à la section «Fin du [remplacement](#page-24-0) de composants», à la page 13.

# **Remplacement d'un clavier**

#### **Attention**

N'ouvrez pas votre ordinateur ou ne tentez aucune réparation avant d'avoir lu la section "Consignes de sécurité" dans le manuel *Safety and Warranty Guide* fourni avec l'ordinateur. Pour obtenir un exemplaire du manuel *Safety and Warranty Guide*, connectez-vous au site Web http://www.lenovo.com/support.

Cette section fournit les instructions de remplacement d'un clavier.

- 1. Retirez tous les supports (disquettes, CD ou bandes) des unités, arrêtez votre système d'exploitation et mettez hors tension tous les périphériques connectés.
- 2. Débranchez tous les cordons d'alimentation des socles de prises de courant.
- 3. Repérez le port clavier.
	- **Remarque :** Votre clavier peut être connecté à un port clavier standard **1** ou à un port USB 2. En fonction du port auquel votre clavier est connecté, reportez-vous à la section [«Emplacement](#page-13-0) des connecteurs et des ports à l'arrière de [l'ordinateur»,](#page-13-0) à la page 2 ou à la section [«Emplacement](#page-12-0) des connecteurs et des ports à l'avant de [l'ordinateur»,](#page-12-0) à la page 1.

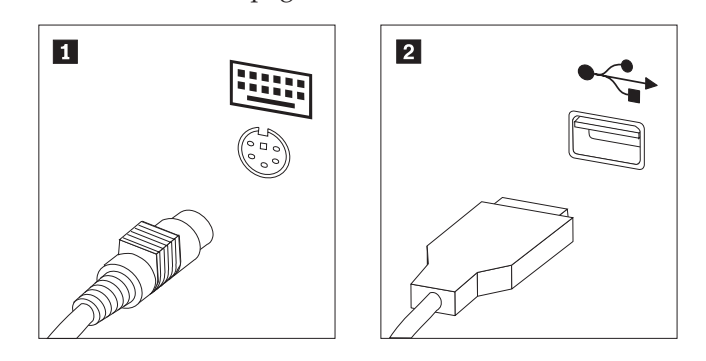

- 4. Déconnectez le cordon du clavier défectueux de l'ordinateur.
- 5. Branchez le nouveau clavier sur le port approprié de l'ordinateur.
- 6. Passez à la section «Fin du [remplacement](#page-24-0) de composants», à la page 13.

# <span id="page-23-0"></span>**Remplacement d'une souris**

#### **Attention**

N'ouvrez pas votre ordinateur ou ne tentez aucune réparation avant d'avoir lu la section "Consignes de sécurité" dans le manuel *Safety and Warranty Guide* fourni avec l'ordinateur. Pour obtenir un exemplaire du manuel *Safety and Warranty Guide*, connectez-vous au site Web http://www.lenovo.com/support.

Cette section fournit les instructions de remplacement d'une souris.

- 1. Retirez tous les supports (disquettes, CD ou bandes) des unités, arrêtez votre système d'exploitation et mettez hors tension tous les périphériques connectés.
- 2. Débranchez tous les cordons d'alimentation des socles de prises de courant.
- 3. Repérez le port souris.
	- **Remarque :** Votre souris peut être connectée à un port souris standard **1** ou à un port USB 2 situé à l'avant ou à l'arrière de l'ordinateur. Voir [«Emplacement](#page-13-0) des connecteurs et des ports à l'arrière de [l'ordinateur»,](#page-13-0) à la page 2 ou [«Emplacement](#page-12-0) des connecteurs et des ports à l'avant de [l'ordinateur»,](#page-12-0) à la page 1.

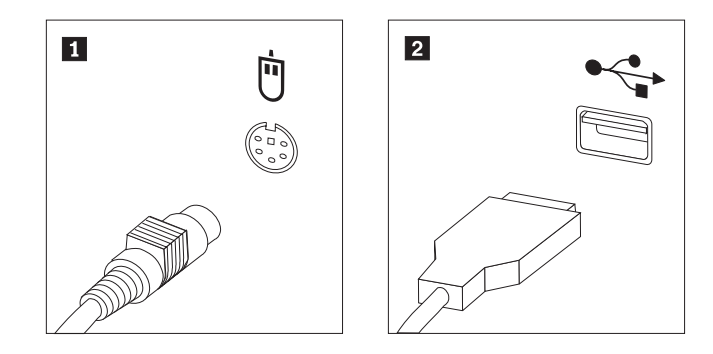

- 4. Déconnectez le cordon de la souris défectueuse de l'ordinateur.
- 5. Branchez la nouvelle souris sur le port approprié de l'ordinateur.
- 6. Passez à la section «Fin du [remplacement](#page-24-0) de composants», à la page 13.

#### <span id="page-24-0"></span>**Fin du remplacement de composants**

Une fois que vous avez fini d'installer les composants, vous devez remettre en place le carter de l'ordinateur, puis reconnecter les câbles, y compris les fils téléphoniques et les cordons d'alimentation. En outre, selon le composant que vous avez remplacé, vous devrez peut-être confirmer la mise à jour des informations dans l'Utilitaire de configuration.

- 1. Vérifiez que tous les composants ont été remontés correctement et que vous n'avez pas oublié d'outils ou de vis à l'intérieur de l'ordinateur.
- 2. Repositionnez les câbles qui pourraient gêner la remise en place du carter.
- 3. Placez le carter sur le châssis de sorte que ce dernier s'engage correctement sur les rails de guidage latéraux du carter, puis poussez le carter en position fermée. Installez les deux vis qui fixent le carter de l'ordinateur.

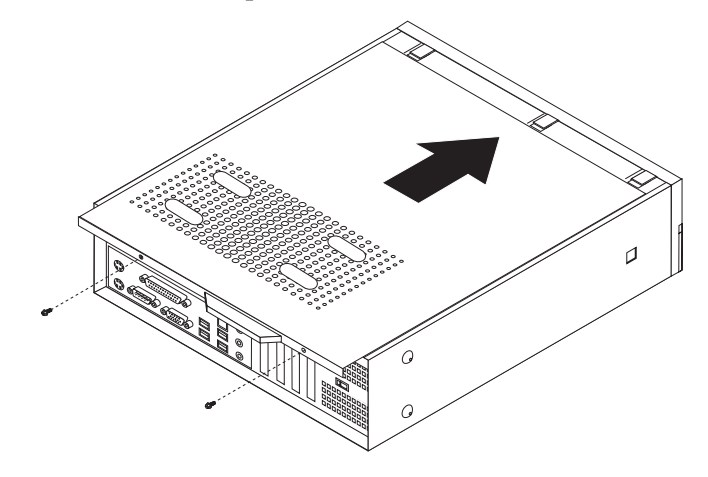

- 4. Installez tout dispositif de verrouillage nécessaire, tel qu'un cadenas.
- 5. Rebranchez les câbles et les cordons d'alimentation externes. Voir [«Emplacement](#page-13-0) des connecteurs et des ports à l'arrière de l'ordinateur», à la [page](#page-13-0) 2.
- 6. Pour savoir comment mettre à jour la configuration, reportez-vous à la rubrique relative à l'*utilisation de l'Utilitaire de configuration* dans le *Guide d'utilisation* fourni avec l'ordinateur.
- **Remarque :** Dans la plupart des régions du monde, Lenovo exige le retour de l'unité remplaçable par l'utilisateur défectueuse. Les informations sur la procédure à suivre sont fournies avec l'unité remplaçable par l'utilisateur ou quelques jours après la livraison de celle-ci.

# <span id="page-26-0"></span>**Annexe. Remarques**

Le présent document peut contenir des informations ou des références concernant certains produits, logiciels ou services Lenovo non annoncés dans ce pays. Pour plus de détails, référez-vous aux documents d'annonce disponibles dans votre pays, ou adressez-vous à votre partenaire commercial Lenovo. Toute référence à un produit, logiciel ou service Lenovo n'implique pas que seul ce produit, logiciel ou service puisse être utilisé. Tout autre élément fonctionnellement équivalent peut être utilisé, s'il n'enfreint aucun droit de Lenovo. Il est de la responsabilité de l'utilisateur d'évaluer et de vérifier lui-même les installations et applications réalisées avec des produits, logiciels ou services non expressément référencés par Lenovo.

Lenovo peut détenir des brevets ou des demandes de brevet couvrant les produits mentionnés dans le présent document. La remise de ce document ne vous donne aucun droit de licence sur ces brevets ou demandes de brevet. Si vous désirez recevoir des informations concernant l'acquisition de licences, veuillez en faire la demande par écrit à l'adresse suivante :

*Lenovo (United States), Inc. 500 Park Offices Drive, Hwy. 54 Research Triangle Park, NC 27709 Etats-Unis Attention: Lenovo Director of Licensing*

LE PRESENT DOCUMENT EST LIVRE «EN L'ETAT». LENOVO DECLINE TOUTE RESPONSABILITE, EXPLICITE OU IMPLICITE, RELATIVE AUX INFORMATIONS QUI Y SONT CONTENUES, Y COMPRIS EN CE QUI CONCERNE LES GARANTIES DE NON-CONTREFACON ET D'APTITUDE A L'EXECUTION D'UN TRAVAIL DONNE. Certaines juridictions n'autorisent pas l'exclusion des garanties implicites, auquel cas l'exclusion ci-dessus ne vous sera pas applicable.

Le présent document peut contenir des inexactitudes ou des coquilles. Il est mis à jour périodiquement. Chaque nouvelle édition inclut les mises à jour. Lenovo peut modifier sans préavis les produits et logiciels décrits dans ce document.

Les produits décrits dans ce document ne sont pas conçus pour être implantés ou utilisés dans un environnement où un dysfonctionnement pourrait entraîner des dommages corporels ou le décès de personnes. Les informations contenues dans ce document n'affectent ni ne modifient les garanties ou les spécifications des produits Lenovo. Rien dans ce document ne doit être considéré comme une licence ou une garantie explicite ou implicite en matière de droits de propriété intellectuelle de Lenovo ou de tiers. Toutes les informations contenues dans ce document ont été obtenues dans des environnements spécifiques et sont présentées en tant qu'illustration. Les résultats peuvent varier selon l'environnement d'exploitation utilisé.

Lenovo pourra utiliser ou diffuser, de toute manière qu'elle jugera appropriée et sans aucune obligation de sa part, tout ou partie des informations qui lui seront fournies.

Les références à des sites Web non Lenovo sont fournies à titre d'information uniquement et n'impliquent en aucun cas une adhésion aux données qu'ils

<span id="page-27-0"></span>contiennent. Les éléments figurant sur ces sites Web ne font pas partie des éléments du présent produit Lenovo et l'utilisation de ces sites relève de votre seule responsabilité.

Les données de performance indiquées dans ce document ont été déterminées dans un environnement contrôlé. Par conséquent, les résultats peuvent varier de manière significative selon l'environnement d'exploitation utilisé. Certaines mesures évaluées sur des systèmes en cours de développement ne sont pas garanties sur tous les systèmes disponibles. En outre, elles peuvent résulter d'extrapolations. Les résultats peuvent donc varier. Il incombe aux utilisateurs de ce document de vérifier si ces données sont applicables à leur environnement d'exploitation.

# **Consigne relative à la sortie télévision**

La consigne ci-après s'applique aux modèles dotés en usine d'une sortie télévision.

Ce produit contient une technologie anti-duplication protégée par des brevets américains et autres droits de propriété intellectuelle appartenant à Macrovision Corporation et autres. Cette technologie ne peut être utilisée que pour un usage privé et des usages limités de visualisation. Tout autre visualisation de cette technologie doit recevoir l'accord explicite de Macrovision Corporation. Tout désassemblage et ingénierie inverse sont strictement interdits sauf si la loi vous y autorise expressément nonobstant toute interdiction contractuelle.

#### **Marques**

Les termes qui suivent sont des marques de Lenovo aux Etats-Unis et/ou dans certains autres pays :

Lenovo Logo Lenovo

IBM est une marque d'International Business Machines Corporation aux Etats-Unis et/ou dans certains autres pays.

D'autres sociétés sont propriétaires des autres marques, noms de produits ou logos qui pourraient apparaître dans ce document.

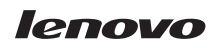

Référence : 41X8094

(1P) P/N: 41X8094

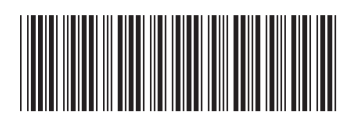